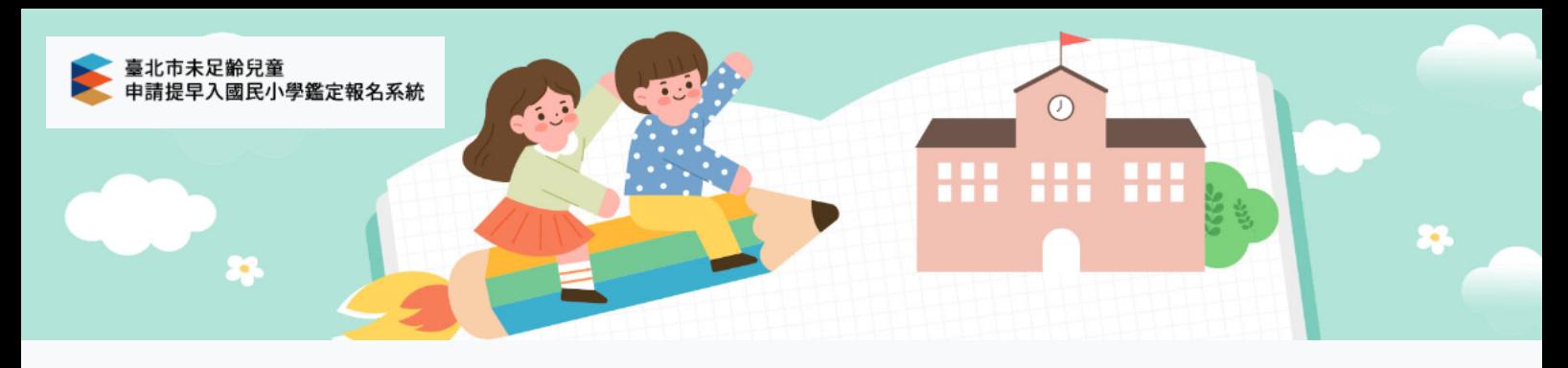

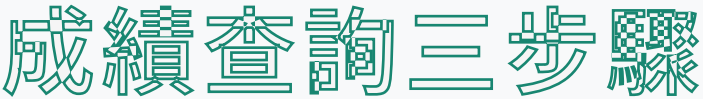

- 1. 登入系統
- 2. 點選成績查詢
- 3. 下載複選評量暨鑑定結果通知書

登入系統

## 登入之帳號密碼為 註冊時所填寫的e-mail與密碼

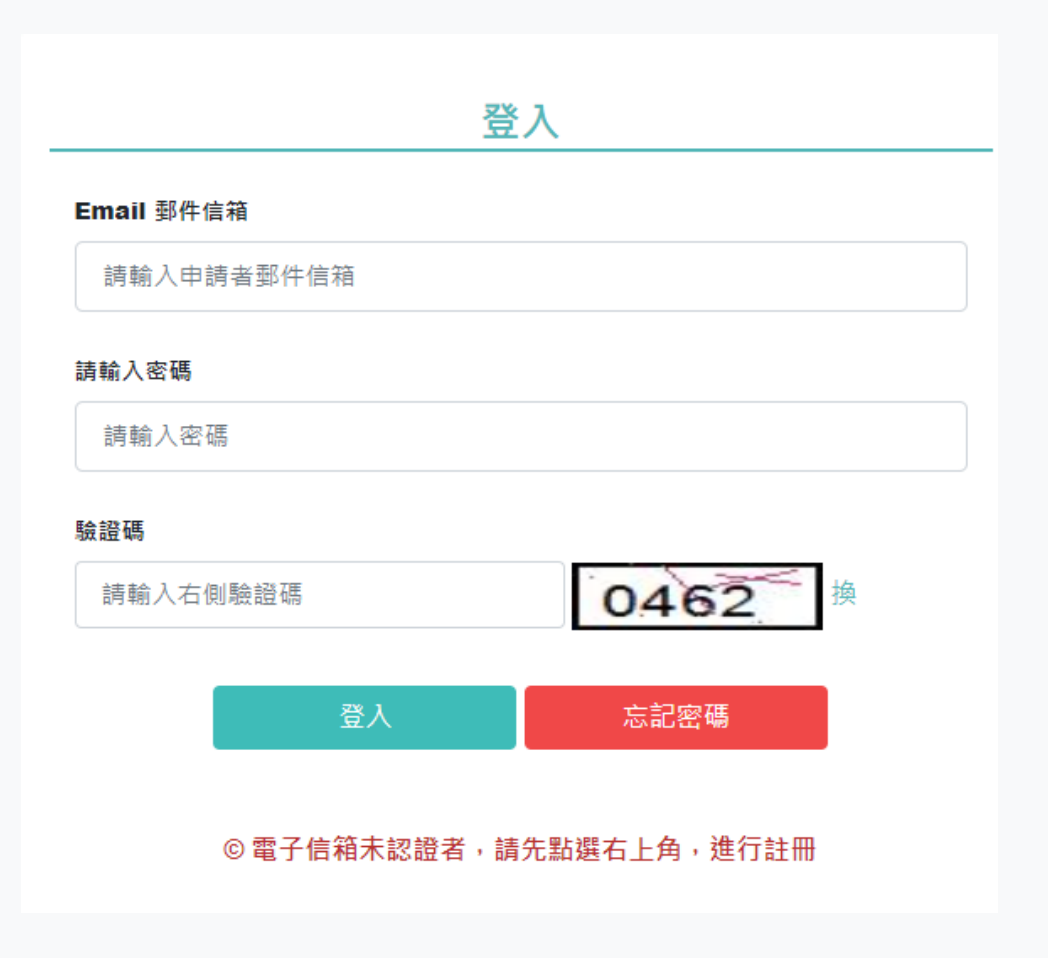

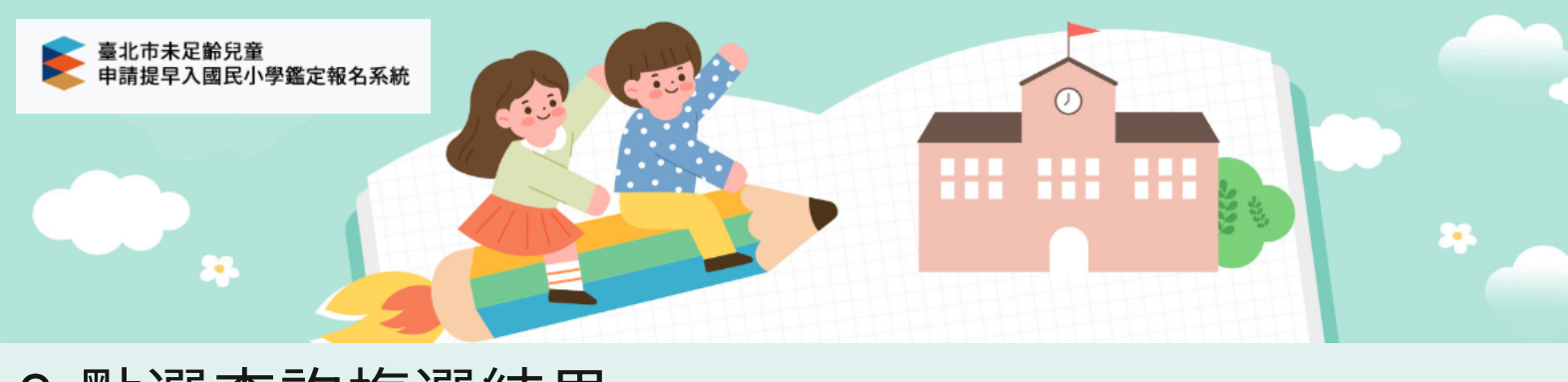

## 2.點選查詢複選結果

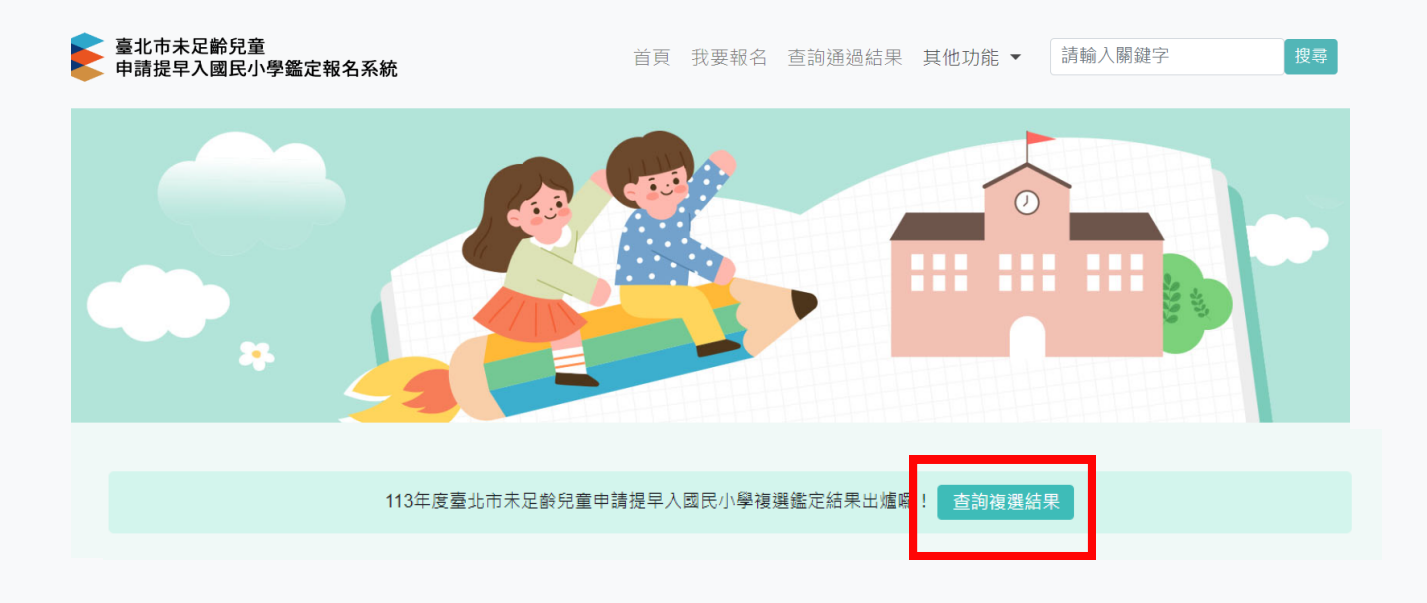

## 3.下載複選評量暨鑑定結果通知書

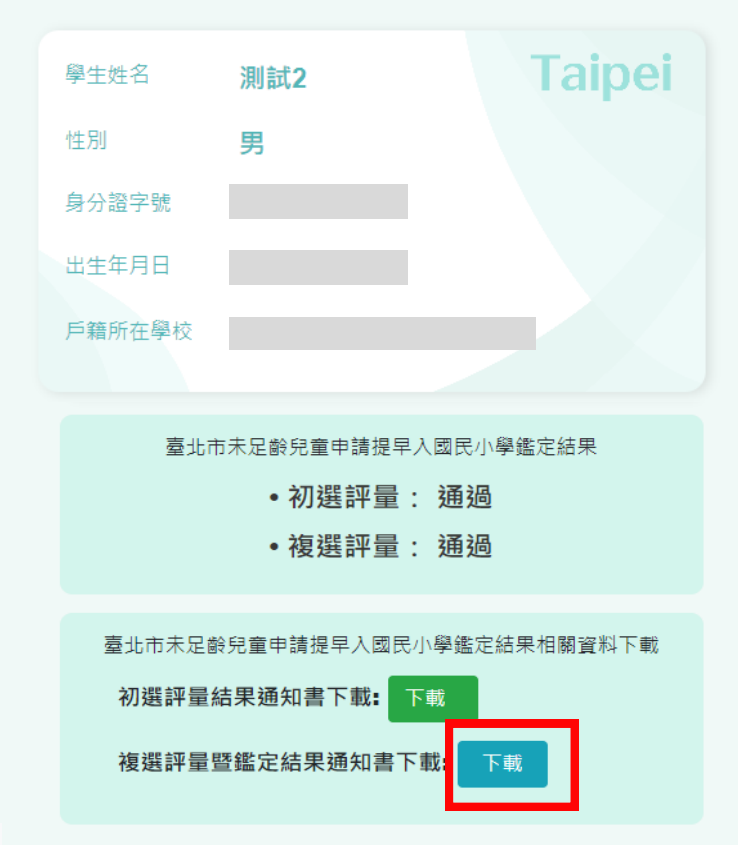